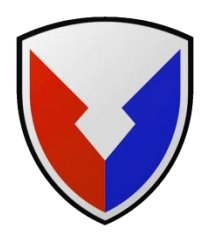

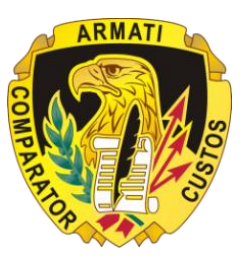

### **Army Contracting Command - Warren Downloading Offers Submitted Electronically Through the ASFI Bid Response System**

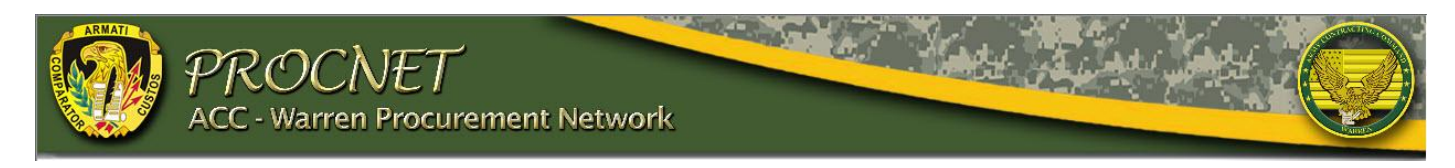

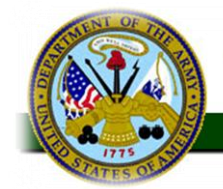

Army Single Face to Industry (ASFI) **Acquisition Business Web Site** 

"Serving the U.S. Army Acquisition Community"

**Army Contracting Command, Warren, MI** 

## **Army Single Face to Industry**

### **What is the ASFI?**

- $\Diamond$  The Army's Web site for conducting electronic commerce on the Internet
- $\Diamond$  Allows vendors to search for contracting opportunities, Combined Synopsis/Solicitations, and procurement Notifications – Army wide

### **What is the BRS?**

- $\Diamond$  A Web-based system for submitting responses to Army solicitations
- $\Diamond$  Vendors upload files to provide a complete proposal, meeting the requirements of the solicitation
- $\Diamond$  Linked to the Central Contractor Registration (CCR) and Online Representations and Certifications Application (ORCA)
- $\Diamond$  Authentication by ASFI using CAGE and MPIN

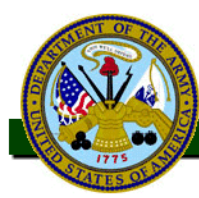

### **Requirements for On Line Proposal Submission**

- $\Diamond$  Must be registered in the Central Contractor Registry (CCR) and have a CCR Marketing Partner Identification Number (MPIN) and CAGE Code
- $\sqrt{m}$  Read/Download the entire solicitation
- $\heartsuit$  Follow the proposal preparation instructions as given in the solicitation and prepare response and supporting documentation
- $\Diamond$  Create the documents, including required attachments and exhibits, using acceptable electronic file formats (Software)
- $\Diamond$  Access the ASFI BRS to upload offer and any associated attachments
- $\Diamond$  Upload applicable Representation and Certification file from the Online Representations and Certifications Application (ORCA) Web site
- $\Diamond$  Record the ASFI-generated Price Quote Number as evidence of their bid submission - Save copy of PDF 3

## **Information Required with Offer....**

- $\Diamond$  On page 1 of proposal include
	- $\Diamond$  Solicitation number, time specified in solicitation for receipt of offers
	- Company name, address, telephone, email
	- $\Diamond$  A statement of agreement to all the terms, conditions, and provisions of the solicitation
	- $\Diamond$  Names, titles, and telephone and facsimile numbers of persons authorized to negotiate with the Government
	- $\Diamond$  Name, title, and signature of person authorized to sign the proposal
	- $\Diamond$  Statement as to bidding with exception or without exception
- $\sqrt{m}$  Other information to include
	- <sup>- *A*</sup> GSA Federal Supply Schedule Information, if applicable
	- <sup>- T</sup> Contract Line Item Number (CLIN)
	- $\Diamond$  Item Description (to include Part/Model Number, if applicable)
	- <sup>•</sup> Quantity, Unit of Issue, Unit Price
	- $\Diamond$  Price Guarantee # of Days
	- $\Diamond$  Delivery (Schedule and Terms (F.O.B.))  $\Box$  4

## **Information Required with Offer....**

- **↑ Completed Section E Provision: Inspection Point: Origin, TACOM clause** 52.246-4028 (if applicable)
- $\Diamond$  All applicable fill-in provisions from Sections A, B, F, and K of the solicitation which are not included in the [Online Representations and](https://orca.bpn.gov/)  [Certifications Application \(ORCA\)](https://orca.bpn.gov/)
	- $\Diamond$  Download and save the PDF from ProcNet on to your computer  $\Theta$ Open a new MS Word File
	- $\sqrt{2}$ Then open the solicitation PDF in Adobe Reader and click on **Tools,** then the **Select Tool**
	- $\Diamond$  Use the mouse to highlight the text of the clause requiring the fill-in Click **Edit, Copy**
	- Then go to the Word document and **paste** the clause text
	- $\Diamond$  Enter the appropriate information
	- $\Diamond$  Save your Word file and upload to the ASFI BRS
- $\Diamond$  Upload the Applicable Representations and Certifications from the [Online Representations and Certifications Application \(ORCA\)](https://orca.bpn.gov/)

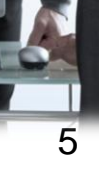

### **Starting the Bid Process from the ProcNet Web Site**

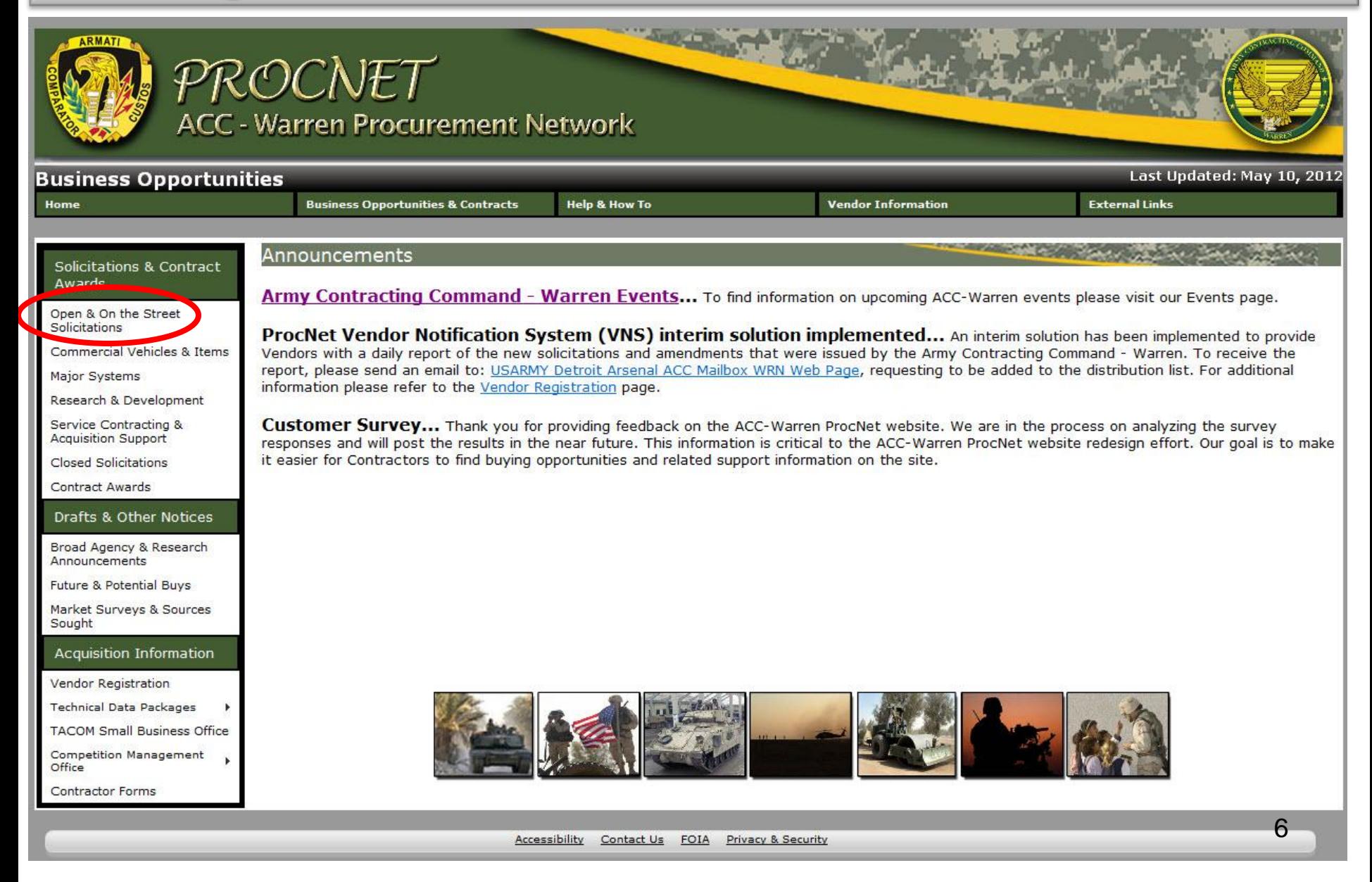

## **Starting the Bid Submission Process**

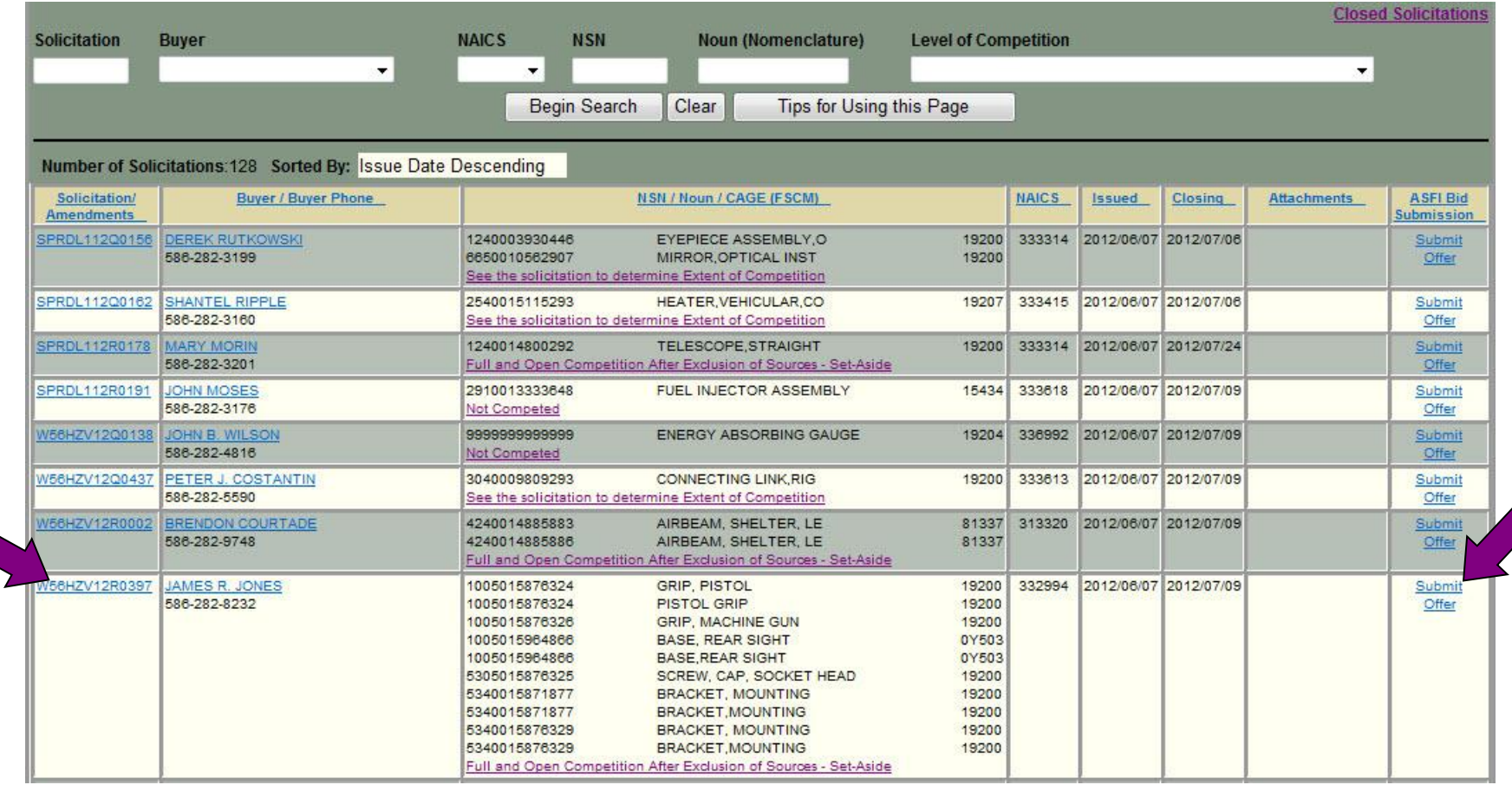

 $\Diamond$  dentify solicitation to bid on **Phillick on Submit Offer Link** 

### **Bid Submission Process**

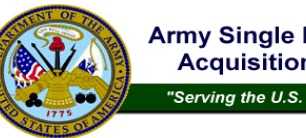

Army Single Face to Industry (ASFI) **Acquisition Business Web Site** 

"Serving the U.S. Army Acquisition Community"

### Solicitation View for W56HZV08O0710-0000

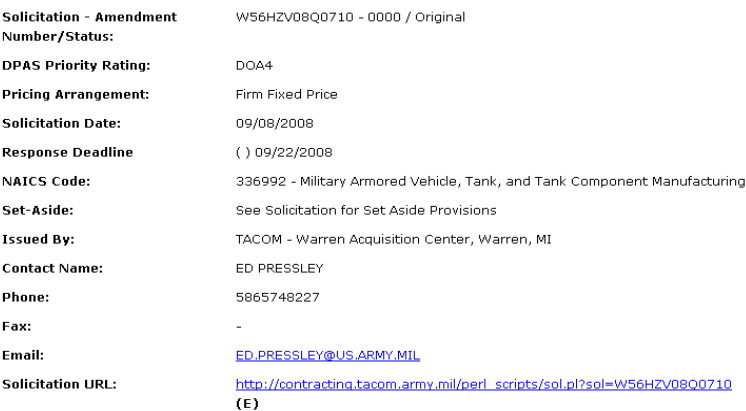

**Click on Start Offer/Bid** 

Solicitation View Return to Contracting Opportunities Search

### **NOTE TO INDUSTRY:**

- Please refer to the solicitation for ALL offer submission requirements.

- If electronic submission is authorized/required, please proceed.

- If electronic bid/proposal submission is NOT authorized, details will be provided in the solicitation outlining specific submission requirements.

- If the electronic bid/proposal submission requirements are not listed in the solicitation and there is a question regarding the submission of an offer in response to a solicitation, contact the contract specialist named in the solicitation.

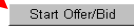

ASFI Homepage | ASFI FAQ Page | Forgot your user ID/password? ASFI Users Guide (.doc) | Email the ASFI Team

**LEGEND:**  $(E) =$  External link  $(R) =$  Restricted link

### **Starting the Bid Process from the ASFI Web Site**

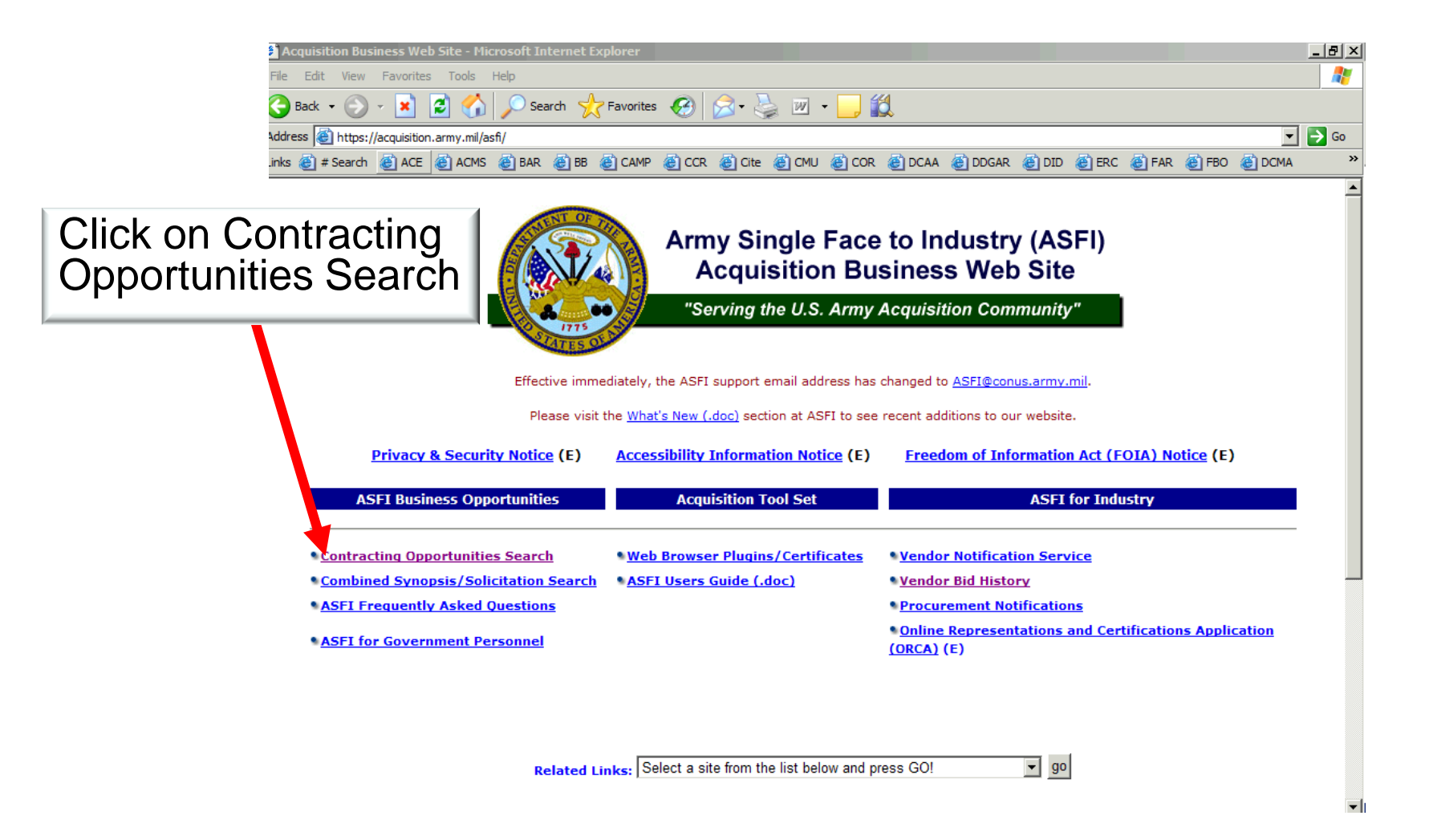

### **Locate Solicitation**

#### Under Contract Office select: Search for solicitation by: ACC-Warren (DTA) site, or Solicitation Number DLA TACOM–Warren Acquisition Center**W56HZV% is wildcard for ACC-Warren (DTA) Solicitations** Army Single Face to Industry (ASFI) Contracting Office **Acquisition Business Web Site** "Serving the U.S. Army Acquisition Commatty" Noun or NAICS/FSC ent Users: If you receive an inquiry from industry about an untrusted web site certificate warning for AS please cut/paste the DoD Root Certificate Govern email support address asfi@conus.army.mil. Web Browser Plugins/Certificates page and email to the vendor along with arch **Solicitation Se** Noun phrase: Please choose one of the Quick Search options below: ecently posted solicitations OR **NAICS** code: Solicitations that close today anumbutununan pununtu to Street, and Bridge Construction 237310 - High 237990 - Other rieavy and Civil Engineering Construction 238120 - Structural Steel and Precast Concrete Contractors solicitation number: (Note! Do not enter dashes in the Solicitation Number) or search 238210 - Electrical Contractors OR **Solicitation Number:** (wildcard is % character) **FSC** code: 1010 - Guns, over 30 mm up to 75 mm or execute a more specific search using the criteria below: 1015 - Guns, 75 mm through 125 mm 1025 - Guns, over 150 mm through 200 mm 1030 - Guns, over 200 mm through 300 mm **Select Contract Office:** ACC - Warren (ACC-WRN)(JMTC-RIA) ACC - Warren (ACC-WRN)(RRAD) ACC - Warren (ACC-WRN)(SIAD) **Back** Continue ACC - Warren (ACC-WRN)(WVA) NOTE: Contract offices WILL NOT appear in the selection list above unless that office has active solicitations posted to the ASFI we feel your site should have active postings on the ASFI web site but you do not see your site listed above, please contact ASFI **ASFI Homepage | ASFI FAQ Page ASET HSers Guide / doc) | Email the ASET Team** <sup>●</sup> AND / © OR (Option "OR" will produce the widest result set - Option "AND" will narrow your results set)

### **Locate Solicitation**

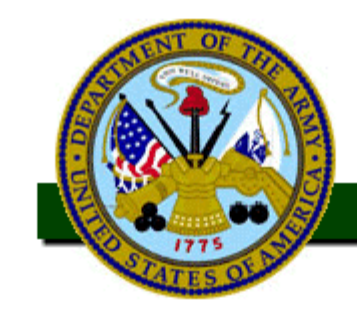

### Army Single Face to Industry (ASFI) **Acquisition Business Web Site**

"Serving the U.S. Army Acquisition Community"

### Solicitation search results for your selected criteria

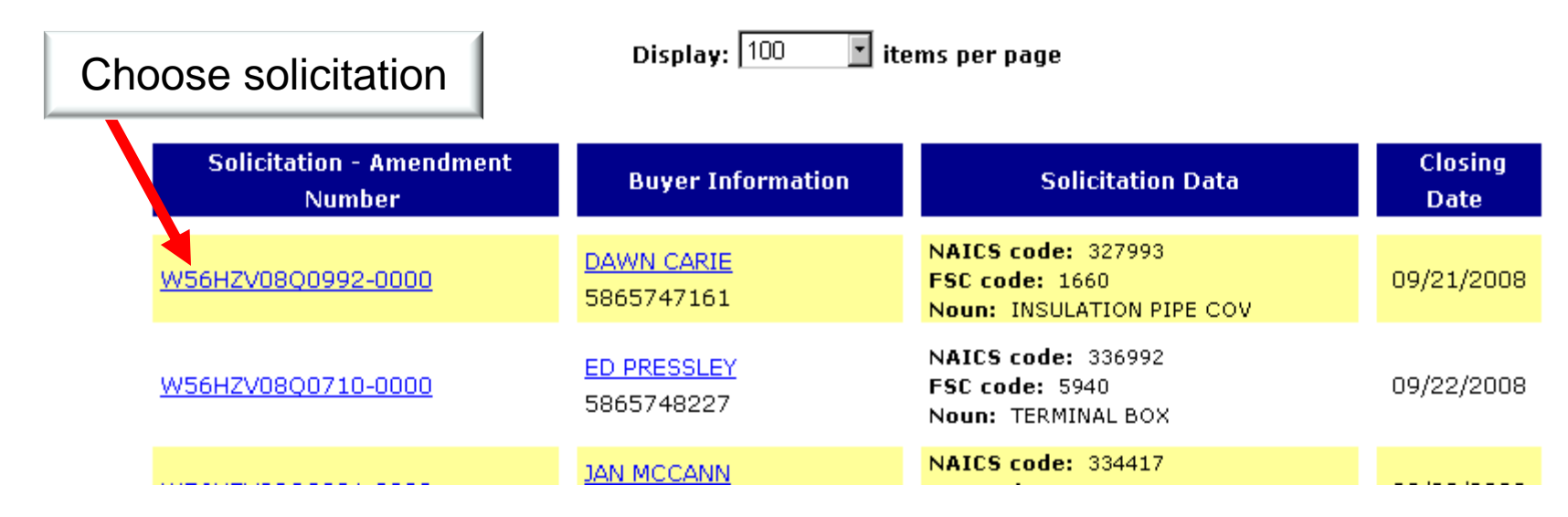

### **Continuing the Bid Submission Process**

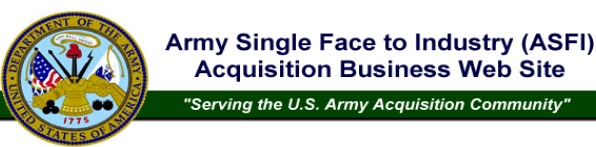

#### Solicitation View for W56HZV08O0710-0000

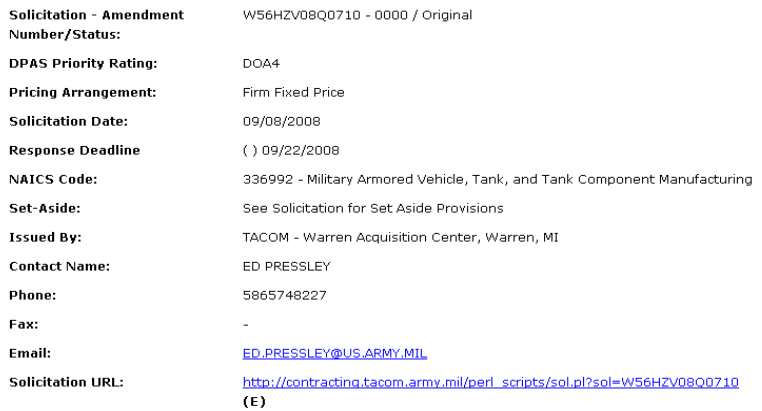

**Click on Start Offer/Bid** 

Solicitation View | Return to Contracting Opportunities Search |

#### **NOTE TO INDUSTRY:**

- Please refer to the solicitation for ALL offer submission requirements.

- If electronic submission is authorized/required, please proceed.
- If electronic bid/proposal submission is NOT authorized, details will be provided in the solicitation outlining specific submission requirements.
- If the electronic bid/proposal submission requirements are not listed in the solicitation and there is a question regarding the submission of an offer in response to a solicitation, contact the contract specialist named in the solicitation.

### Start Offer/Bid

ASFI Homepage | ASFI FAQ Page | Forgot your user ID/password? **ASFI Users Guide (.doc) | Email the ASFI Team COV** 

**LEGEND:**  $(E) =$  External link  $(R) =$  Restricted link

## **Vendor Authentication**

**Enter CAGE Code** 

**Click on Continue** 

**Enter MPIN** 

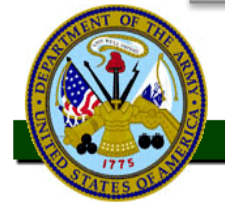

Army Single Face to Industry (ASFI) **Acquisition Business Web Site** 

"Serving the U.S. Army Acquisition Community"

Industry/Vendor Authentication

**Disclaimer** - By entering the data below, the individual accepts they have the authority to utilize this information and legally bind the company indentified by the CAGE code to the offer for which they are responding. Please completely review the solicitation and attachments before beginning this process.

Your company must be registered and current in the Central Contractor Registration (CCR)  $(E)$  in order to utilize the on-line bidding capability. The Central Contractor Registration (CCR) validates the Taxpayer Identification Number and Taxpayer Name of each new and updating CCR registrant with the Internal Revenue Service (IRS) records. It will take one to two business days to validate new and updated records prior to becoming active in CCR. If your company isn't registered with the CCR and you need to bid immediately, please contact the contract specialist for an alternate method for bidding.

Please enter the requested data below to start the securence bid process:

Enter CAGE Code:\* Enter MPIN:\*

(Marketing Partner Identification Number [MPIN] is case

sensitive)

Continue

\* - indicates required field

If the MPIN is not known, visit Central Contractor Registration  $(E)$  and enter the applicable CAGE code to view identified Points of Contact (POCs) at the CCR. Please contact your CCR POC for MPIN information.

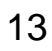

# **Upload Files**

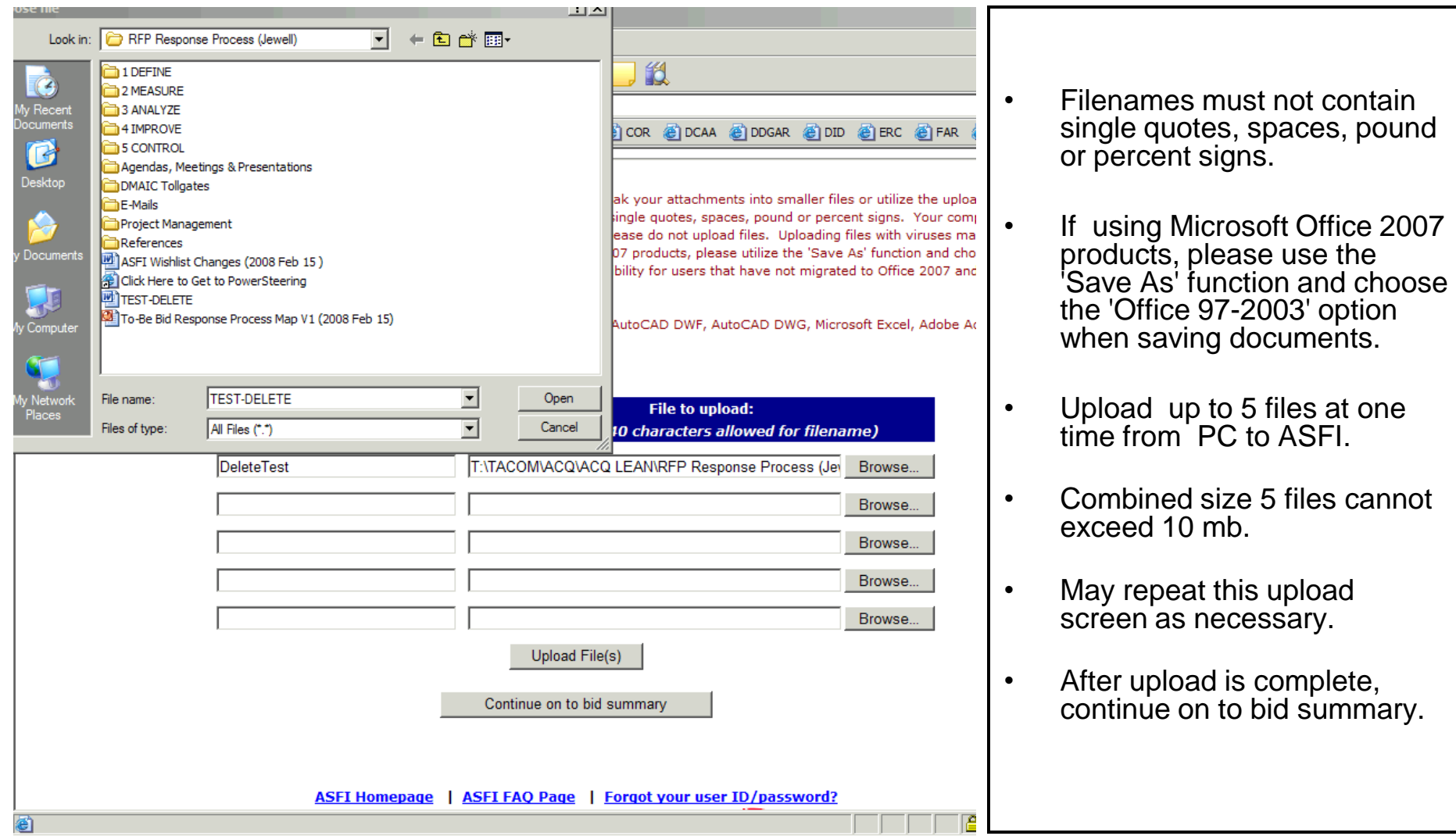

### **Review Submission**

When the "Upload File(s)" button is selected on the previous screen, the following screen appears

Please review attachment upload status below:

Solicitation Number: W9098S101111 - 0000

- Attachment Judith010609.xls was successfully uploaded...

### IF YOU HAVE COMPLETED UPLOADING DOCUMENTATION TO SUPPORT YOUR SUBMISSION, PLEASE SELECT "CONTINUE TO BID SUMMARY" TO COMPLETE THE SUBMISSION. OTHERWISE, YOU MAY CONTINUE TO UPLOAD ADDITIONAL FILES OR REMOVE EXISITING FILES.

Upload Additional Attachments to this electronic bid

Remove a file already uploaded

Continue on to bid summary

## **Review Submission**

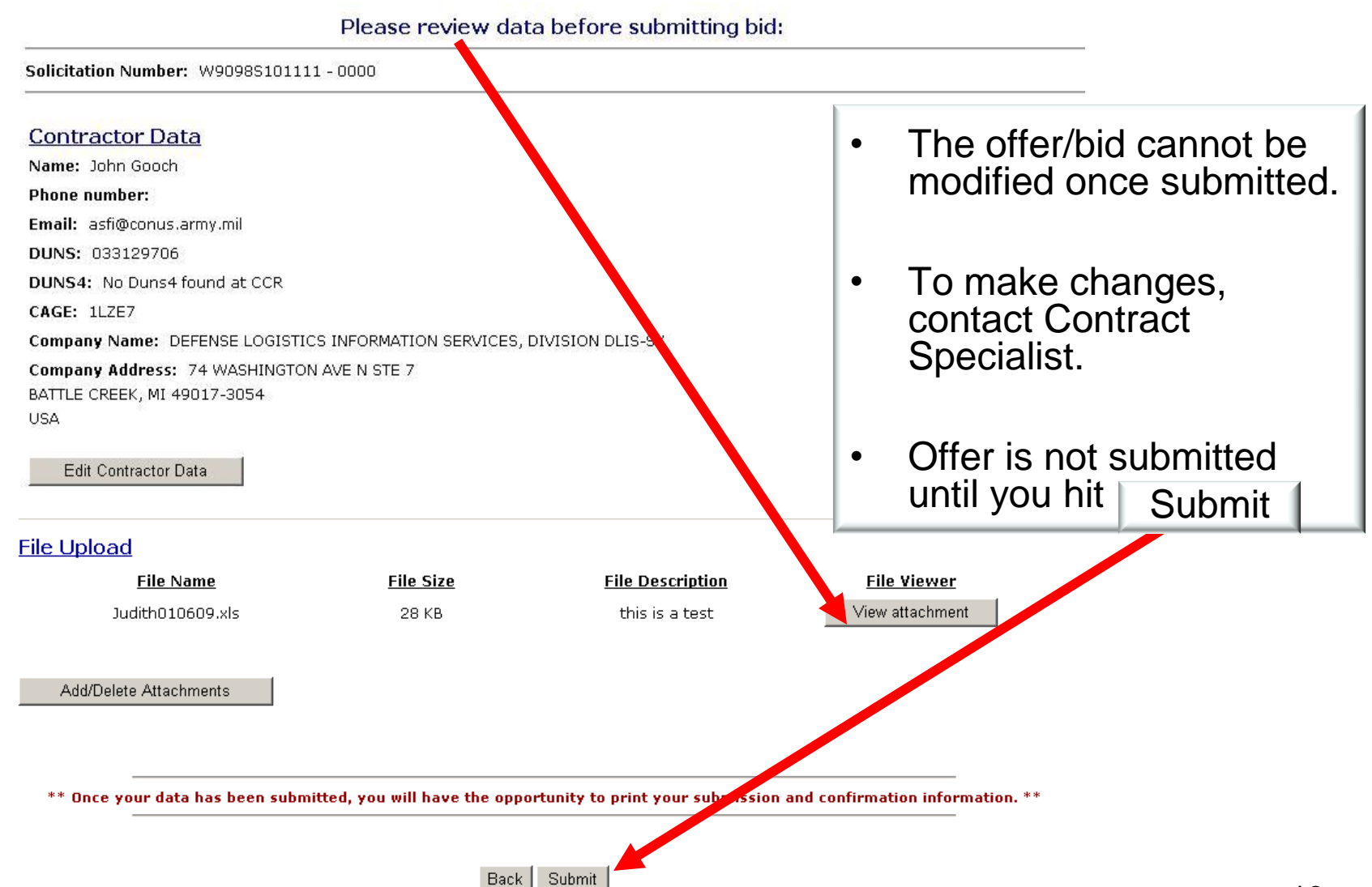

# **Receive Bid Confirmation**

- This page appears after the "Submit" button is clicked.
- Offer/bid is not successful unless you see this page with the Price Quote Number.
- Generate a PDF file containing your submission information.

### Click on generate PDF

Generate PDF of bid submission

PLEASE NOTE: Attachments are not included in the PDF and must be downloaded separately. Adobe Acrobat Reader must be installed to view the downloaded PDF. Adobe Acrobat Reader can be downloaded from the ASFI plugins page. This WILL BE the only opportunity to generate a PDF of your bid submission.

This bid has been successfully submitted for Solicitation number W9098S101111-0000 The assigned Price Quote Number for this bid is 033129706-20090225101334 The assigned Bid Submission Date is February 25, 2009 10:13:34 Central Time

### **Contractor Data**

Name: John Gooch **Phone number:** 

Email: asfi@conus.army.mil DUNS: 033129706

**DUNS4:** No Duns4 found at CCR

Price Quote Number •Date: YYYYMMDD •Time: HHMMSS

•DUNS

CAGE: 1LZE7

Company Name: DEFENSE LOGISTICS INFORMATION SERVICES, DIVISION DLIS-SX

Company Address: 74 WASHINGTON AVE N STE 7 BATTLE CREEK, MI 49017-3054

**USA** 

## **Army Contracting Command - Warren ASFI Bid Response System - Help Information**

For assistance call:

**■ ProcNet Help Desk 282-7059** [usarmy.detroit.acc.mbx.wrn-web-page@mail.mil](mailto:usarmy.detroit.acc.mbx.wrn-web-page@mail.mil)

Instructions for submitting offers electronically:

<http://contracting.tacom.army.mil/acqinfo/ebidnotice.htm>

ASFI Government User's Guides are posted on the ASFI FAQ page: *<sup>th</sup>* [https://acquisition.army.mil/asfi/ASFI\\_FAQ.cfm](https://acquisition.army.mil/asfi/ASFI_FAQ.cfm)

<sup>t</sup> Buyer's BRS Guide (Government User Guides)

<sup>t</sup> BRS Users Guide (Vendor User Guides)